## **PageSpeed Insights**

#### **Mobile**

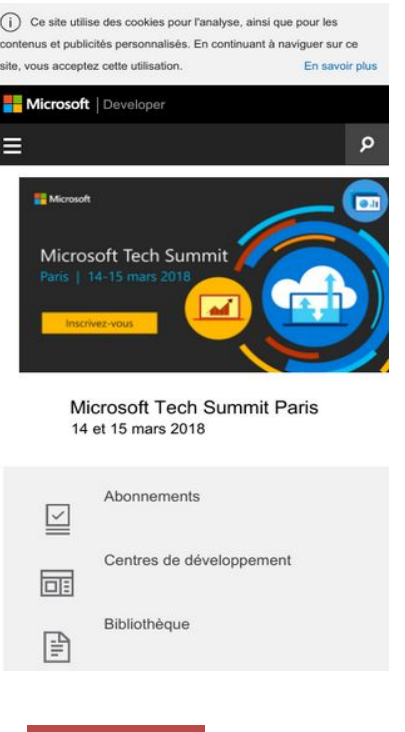

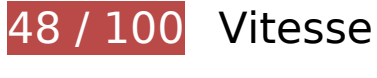

 **À corriger :** 

## **Éviter les redirections sur la page de destination**

Votre page contient 4 redirections. Ces dernières augmentent les délais de chargement des pages.

[Évitez les redirections sur la page de destination](http://sitedesk.net/redirect.php?url=https%3A%2F%2Fdevelopers.google.com%2Fspeed%2Fdocs%2Finsights%2FAvoidRedirects) pour la chaîne d'URL suivante.

- http://msdn.com/
- https://msdn.com/
- https://msdn.microsoft.com/
- https://msdn.microsoft.com/fr-fr/default.aspx
- https://msdn.microsoft.com/fr-fr/

## **Exploiter la mise en cache du navigateur**

Si vous définissez une date d'expiration ou une durée de validité maximale pour les ressources statiques dans les en-têtes HTTP, vous indiquez au navigateur d'aller chercher les ressources déjà téléchargées sur le disque local plutôt que sur le réseau.

[Exploitez la mise en cache du navigateur](http://sitedesk.net/redirect.php?url=https%3A%2F%2Fdevelopers.google.com%2Fspeed%2Fdocs%2Finsights%2FLeverageBrowserCaching) pour les ressources suivantes pouvant être mises en cache :

- https://msdn.microsoft.com/fr-fr/jQueryMobile.js (délai d'expiration non spécifié)
- https://msdn.microsoft.com/fr-fr/mobileInit.js (délai d'expiration non spécifié)
- https://uhf.microsoft.com/mscc/statics/mscc-0.4.0.min.css (délai d'expiration non spécifié)
- https://uhf.microsoft.com/mscc/statics/mscc-0.4.0.min.js (délai d'expiration non spécifié)
- https://i-msdn.sec.s-msft.com/Areas/Centers/Themes/StandardDevCenter/Content/Images/ic on-newsletter-small.png?v=636656371256641859 (2,8 minutes)
- https://docs.microsoft.com/fr-fr/msdn-files/feeds/MSDN/en-us/home/home\_2017-08.css (9,7 minutes)
- https://docs.microsoft.com/fr-fr/msdn-files/feeds/MSDN/en-us/home/home\_pt.js (9,9 minutes)
- https://i-msdn.sec.s-msft.com/dynimg/IC858070.png (13,8 minutes)
- https://i-msdn.sec.s-msft.com/dynimg/IC858072.png (17,4 minutes)
- https://i-msdn.sec.s-msft.com/dynimg/IC871805.png (17,6 minutes)
- https://i-msdn.sec.s-msft.com/dynimg/IC858074.png (18 minutes)
- https://i-msdn.sec.s-msft.com/dynimg/IC872367.png (28,6 minutes)
- https://i-msdn.sec.s-msft.com/dynimg/IC858073.png (29,3 minutes)
- https://i-msdn.sec.s-msft.com/dynimg/IC856887.png (29,4 minutes)
- https://i-msdn.sec.s-msft.com/dynimg/IC858071.png (29,8 minutes)
- https://www.microsoft.com/library/svy/sto/https/broker.js (52,4 minutes)
- https://i-msdn.sec.s-msft.com/Areas/Centers/Themes/StandardDevCenter/Content/HeaderFo oterSprite.png?v=636656371255991394 (57,4 minutes)
- https://i-msdn.sec.s-msft.com/dynimg/IC879465.jpg (60 minutes)
- https://www.microsoft.com/library/svy/sto/https/broker-config.js?1531604997934 (119,7 minutes)

https://i1.services.social.microsoft.com/search/Widgets/SearchBox.jss?boxid=HeaderSearchT extBox&btnid=HeaderSearchButton&minimumTermLength=2&pgArea=header&brand=Msd n&loc=fr-fr&focusOnInit=false&emptyWatermark=true&searchButtonTooltip=Rechercher%2 0dans%20MSDN (4,8 heures)

#### **Éliminer les codes JavaScript et CSS qui bloquent l'affichage du contenu au-dessus de la ligne de flottaison**

Votre page contient 1 ressources CSS qui bloquent l'affichage de votre page, et donc le retardent.

Aucune partie du contenu situé au-dessus de la ligne de flottaison sur votre page n'a pu être affichée avant que le chargement des ressources suivantes n'ait été terminé. Essayez de différer le chargement des ressources qui bloquent votre page, de les charger de manière asynchrone, ou d'intégrer les parties essentielles de ces ressources directement dans le code HTML.

[Optimisez l'affichage des styles CSS](http://sitedesk.net/redirect.php?url=https%3A%2F%2Fdevelopers.google.com%2Fspeed%2Fdocs%2Finsights%2FOptimizeCSSDelivery) pour les URL suivantes :

https://uhf.microsoft.com/mscc/statics/mscc-0.4.0.min.css

#### **Optimiser les images**

En choisissant un format approprié pour vos images et en les compressant, vous pouvez libérer de nombreux octets de données.

[Optimisez les images suivantes](http://sitedesk.net/redirect.php?url=https%3A%2F%2Fdevelopers.google.com%2Fspeed%2Fdocs%2Finsights%2FOptimizeImages) afin de réduire leur taille de 120,7 Ko (réduction de 58 %).

- La compression de https://i-msdn.sec.s-msft.com/dynimg/IC879465.jpg pourrait libérer 107,3 Ko (réduction de 73 %).
- La compression de https://i-msdn.sec.s-msft.com/dynimg/IC872367.png pourrait libérer 5,4 Ko (réduction de 20 %).
- La compression de https://i-msdn.sec.s-msft.com/dynimg/IC856887.png pourrait libérer 2,2 Ko (réduction de 17 %).
- La compression de https://i-msdn.sec.s-msft.com/dynimg/IC871805.png pourrait libérer 1,5 Ko (réduction de 11 %).
- La compression de https://i-msdn.sec.s-msft.com/dynimg/IC858073.png pourrait libérer

941 o (réduction de 52 %).

- La compression de https://i-msdn.sec.s-msft.com/dynimg/IC858074.png pourrait libérer 910 o (réduction de 62 %).
- La compression de https://i-msdn.sec.s-msft.com/dynimg/IC858071.png pourrait libérer 902 o (réduction de 64 %).
- La compression de https://i-msdn.sec.s-msft.com/dynimg/IC858072.png pourrait libérer 847 o (réduction de 57 %).
- La compression de https://i-msdn.sec.s-msft.com/dynimg/IC858070.png pourrait libérer 815 o (réduction de 61 %).
- **À corriger éventuellement :**

#### **Autoriser la compression**

En compressant vos ressources avec "gzip" ou "deflate", vous pouvez réduire le nombre d'octets envoyés sur le réseau.

[Autorisez la compression](http://sitedesk.net/redirect.php?url=https%3A%2F%2Fdevelopers.google.com%2Fspeed%2Fdocs%2Finsights%2FEnableCompression) des ressources suivantes afin de réduire le volume de données transférées de 34,5 Ko (réduction de 67 %).

La compression de https://az725175.vo.msecnd.net/scripts/jsll-4.2.1.js pourrait libérer 34,5 Ko (réduction de 67 %).

#### **Réduire la taille des ressources CSS**

En compressant votre code CSS, vous pouvez libérer de nombreux octets de données et réduire les délais de téléchargement et d'analyse.

[Réduisez la taille des ressources CSS](http://sitedesk.net/redirect.php?url=https%3A%2F%2Fdevelopers.google.com%2Fspeed%2Fdocs%2Finsights%2FMinifyResources) suivantes afin de gagner 166 o (réduction de 11 %).

Une réduction de la taille de https://docs.microsoft.com/fr-fr/msdn-files/feeds/MSDN/enus/home/home 2017-08.css pourrait libérer 166 o (réduction de 11 %) après compression.

#### **Réduire la taille des ressources HTML**

En compressant votre code HTML (y compris le code JavaScript et CSS intégré), vous pouvez libérer de nombreux octets de données et réduire les délais de téléchargement et d'analyse.

[Réduisez la taille des ressources HTML](http://sitedesk.net/redirect.php?url=https%3A%2F%2Fdevelopers.google.com%2Fspeed%2Fdocs%2Finsights%2FMinifyResources) suivantes afin de gagner 888 o (réduction de 11 %).

Une réduction de la taille de https://msdn.microsoft.com/fr-fr/ pourrait libérer 888 o (réduction de 11 %) après compression.

#### **Réduire la taille des ressources JavaScript**

En compressant votre code JavaScript, vous pouvez libérer de nombreux octets de données et réduire les délais de téléchargement, d'analyse et d'exécution.

[Réduisez la taille des ressources JavaScript](http://sitedesk.net/redirect.php?url=https%3A%2F%2Fdevelopers.google.com%2Fspeed%2Fdocs%2Finsights%2FMinifyResources) suivantes afin de gagner 135 o (réduction de 44 %).

Une réduction de la taille de https://docs.microsoft.com/fr-fr/msdn-files/feeds/MSDN/enus/home/home pt.js pourrait libérer 135 o (réduction de 44 %) après compression.

# **1 règles approuvées**

#### **Afficher en priorité le contenu visible**

Le contenu situé au-dessus de la ligne de flottaison doit s'afficher en priorité. En savoir plus sur l'[affichage du contenu prioritaire.](http://sitedesk.net/redirect.php?url=https%3A%2F%2Fdevelopers.google.com%2Fspeed%2Fdocs%2Finsights%2FPrioritizeVisibleContent)

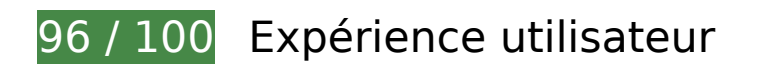

# **À corriger éventuellement :**

#### **Adapter la taille du contenu à la fenêtre d'affichage**

Le contenu de la page est trop large pour la fenêtre d'affichage, ce qui oblige l'internaute à faire défiler la page horizontalement. [Adaptez la taille du contenu à la fenêtre d'affichage](http://sitedesk.net/redirect.php?url=https%3A%2F%2Fdevelopers.google.com%2Fspeed%2Fdocs%2Finsights%2FSizeContentToViewport) afin de proposer une meilleure expérience utilisateur.

La largeur du contenu de la page est de 428 pixels CSS, mais la largeur de la fenêtre d'affichage n'est que de 412 pixels CSS. Les éléments suivants ne s'affichent pas dans la fenêtre d'affichage :

- L'élément <div id="Fragment HeroHeadlines" class="">Microsoft Tech...t 15 mars 2018</div> ne s'affiche pas dans la fenêtre d'affichage.
- L'élément <div id="Fragment\_ResourceBandcontent">Abonnements…MSDN Magazine</div> ne s'affiche pas dans la fenêtre d'affichage.
- L'élément <div id="Fragment\_FeaturesHeading" class="">Construire, créer, développer</div> ne s'affiche pas dans la fenêtre d'affichage.

#### **Dimensionner les éléments tactiles de manière appropriée**

Il est possible que certains des liens et des boutons présents sur votre page soient trop petits pour qu'un utilisateur puisse appuyer dessus sur un écran tactile. [Augmentez la taille de ces éléments](http://sitedesk.net/redirect.php?url=https%3A%2F%2Fdevelopers.google.com%2Fspeed%2Fdocs%2Finsights%2FSizeTapTargetsAppropriately) [tactiles](http://sitedesk.net/redirect.php?url=https%3A%2F%2Fdevelopers.google.com%2Fspeed%2Fdocs%2Finsights%2FSizeTapTargetsAppropriately) afin de proposer une meilleure expérience utilisateur.

Les éléments tactiles suivants sont proches d'autres éléments tactiles et il peut être nécessaire de les espacer davantage.

L'élément tactile <a href="https://msdn.m…fr-fr/library/"></a> est près de 1 autres éléments tactiles final.

 **3 règles approuvées** 

#### **Éviter les plug-ins**

Il semble que votre page n'utilise pas de plug-ins qui pourraient empêcher des plates-formes d'exploiter son contenu. [Pourquoi faut-il éviter les plug-ins ?](http://sitedesk.net/redirect.php?url=https%3A%2F%2Fdevelopers.google.com%2Fspeed%2Fdocs%2Finsights%2FAvoidPlugins)

## **Configurer la fenêtre d'affichage**

Votre page spécifie une fenêtre d'affichage qui correspond aux différentes dimensions des appareils, ce qui lui permet de s'afficher correctement sur tous les appareils. En savoir plus sur la [configuration des fenêtres d'affichage](http://sitedesk.net/redirect.php?url=https%3A%2F%2Fdevelopers.google.com%2Fspeed%2Fdocs%2Finsights%2FConfigureViewport).

#### **Utiliser des tailles de police lisibles**

Le texte de votre page est lisible. En savoir plus sur l'[utilisation de tailles de police lisibles.](http://sitedesk.net/redirect.php?url=https%3A%2F%2Fdevelopers.google.com%2Fspeed%2Fdocs%2Finsights%2FUseLegibleFontSizes)

#### **Ordinateur**

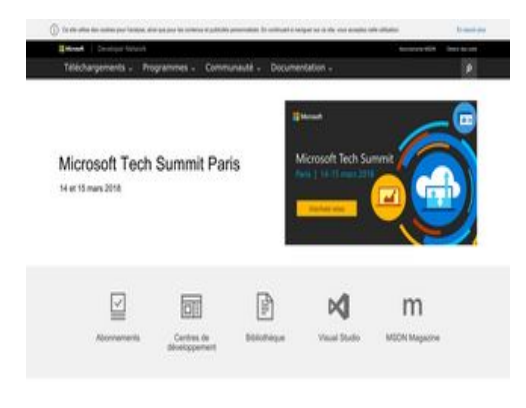

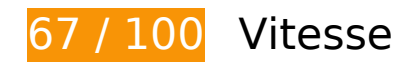

 **À corriger :** 

#### **Éviter les redirections sur la page de destination**

Votre page contient 4 redirections. Ces dernières augmentent les délais de chargement des pages.

[Évitez les redirections sur la page de destination](http://sitedesk.net/redirect.php?url=https%3A%2F%2Fdevelopers.google.com%2Fspeed%2Fdocs%2Finsights%2FAvoidRedirects) pour la chaîne d'URL suivante.

- http://msdn.com/
- https://msdn.com/
- https://msdn.microsoft.com/
- https://msdn.microsoft.com/fr-fr/default.aspx
- https://msdn.microsoft.com/fr-fr/

## **Optimiser les images**

En choisissant un format approprié pour vos images et en les compressant, vous pouvez libérer de nombreux octets de données.

[Optimisez les images suivantes](http://sitedesk.net/redirect.php?url=https%3A%2F%2Fdevelopers.google.com%2Fspeed%2Fdocs%2Finsights%2FOptimizeImages) afin de réduire leur taille de 120,7 Ko (réduction de 58 %).

- La compression de https://i-msdn.sec.s-msft.com/dynimg/IC879465.jpg pourrait libérer 107,3 Ko (réduction de 73 %).
- La compression de https://i-msdn.sec.s-msft.com/dynimg/IC872367.png pourrait libérer 5,4 Ko (réduction de 20 %).
- La compression de https://i-msdn.sec.s-msft.com/dynimg/IC856887.png pourrait libérer 2,2 Ko (réduction de 17 %).
- La compression de https://i-msdn.sec.s-msft.com/dynimg/IC871805.png pourrait libérer 1,5 Ko (réduction de 11 %).
- La compression de https://i-msdn.sec.s-msft.com/dynimg/IC858073.png pourrait libérer 941 o (réduction de 52 %).
- La compression de https://i-msdn.sec.s-msft.com/dynimg/IC858074.png pourrait libérer 910 o (réduction de 62 %).
- La compression de https://i-msdn.sec.s-msft.com/dynimg/IC858071.png pourrait libérer 902 o (réduction de 64 %).
- La compression de https://i-msdn.sec.s-msft.com/dynimg/IC858072.png pourrait libérer 847 o (réduction de 57 %).
- La compression de https://i-msdn.sec.s-msft.com/dynimg/IC858070.png pourrait libérer 815 o (réduction de 61 %).

# **À corriger éventuellement : Autoriser la compression** En compressant vos ressources avec "gzip" ou "deflate", vous pouvez réduire le nombre d'octets envoyés sur le réseau. [Autorisez la compression](http://sitedesk.net/redirect.php?url=https%3A%2F%2Fdevelopers.google.com%2Fspeed%2Fdocs%2Finsights%2FEnableCompression) des ressources suivantes afin de réduire le volume de données transférées de 34,5 Ko (réduction de 67 %). La compression de https://az725175.vo.msecnd.net/scripts/jsll-4.2.1.js pourrait libérer 34,5 Ko (réduction de 67 %).

# **Exploiter la mise en cache du navigateur**

Si vous définissez une date d'expiration ou une durée de validité maximale pour les ressources statiques dans les en-têtes HTTP, vous indiquez au navigateur d'aller chercher les ressources déjà téléchargées sur le disque local plutôt que sur le réseau.

[Exploitez la mise en cache du navigateur](http://sitedesk.net/redirect.php?url=https%3A%2F%2Fdevelopers.google.com%2Fspeed%2Fdocs%2Finsights%2FLeverageBrowserCaching) pour les ressources suivantes pouvant être mises en cache :

- https://msdn.microsoft.com/fr-fr/jQueryMobile.js (délai d'expiration non spécifié)
- https://msdn.microsoft.com/fr-fr/mobileInit.js (délai d'expiration non spécifié)
- https://uhf.microsoft.com/mscc/statics/mscc-0.4.0.min.css (délai d'expiration non spécifié)
- https://uhf.microsoft.com/mscc/statics/mscc-0.4.0.min.js (délai d'expiration non spécifié)
- https://docs.microsoft.com/fr-fr/msdn-files/feeds/MSDN/en-us/home/home\_2017-08.css (9,5 minutes)
- https://docs.microsoft.com/fr-fr/msdn-files/feeds/MSDN/en-us/home/home\_pt.js (9,7 minutes)
- https://i-msdn.sec.s-msft.com/dynimg/IC858073.png (16,2 minutes)
- https://i-msdn.sec.s-msft.com/dynimg/IC871805.png (16,7 minutes)

#### **Ordinateur**

- https://i-msdn.sec.s-msft.com/dynimg/IC858074.png (17 minutes)
- https://i-msdn.sec.s-msft.com/dynimg/IC858071.png (17,1 minutes)
- https://i-msdn.sec.s-msft.com/dynimg/IC858072.png (17,2 minutes)
- https://i-msdn.sec.s-msft.com/dynimg/IC856887.png (17,2 minutes)
- https://i-msdn.sec.s-msft.com/dynimg/IC858070.png (17,2 minutes)
- https://i-msdn.sec.s-msft.com/dynimg/IC872367.png (17,2 minutes)
- https://www.microsoft.com/library/svy/sto/https/broker.js (20,2 minutes)
- https://i-msdn.sec.s-msft.com/Areas/Centers/Themes/StandardDevCenter/Content/HeaderFo oterSprite.png?v=636656371255991394 (51,4 minutes)
- https://i-msdn.sec.s-msft.com/Areas/Centers/Themes/StandardDevCenter/Content/Images/ic on-newsletter.png?v=636656371256671883 (51,4 minutes)
- https://i-msdn.sec.s-msft.com/dynimg/IC879465.jpg (59,9 minutes)
- https://www.microsoft.com/library/svy/sto/https/broker-config.js?1531605008235 (119,8 minutes)
- https://i1.services.social.microsoft.com/search/Widgets/SearchBox.jss?boxid=HeaderSearchT extBox&btnid=HeaderSearchButton&minimumTermLength=2&pgArea=header&brand=Msd n&loc=fr-fr&focusOnInit=false&emptyWatermark=true&searchButtonTooltip=Rechercher%2 0dans%20MSDN (4,8 heures)

## **Réduire la taille des ressources CSS**

En compressant votre code CSS, vous pouvez libérer de nombreux octets de données et réduire les délais de téléchargement et d'analyse.

[Réduisez la taille des ressources CSS](http://sitedesk.net/redirect.php?url=https%3A%2F%2Fdevelopers.google.com%2Fspeed%2Fdocs%2Finsights%2FMinifyResources) suivantes afin de gagner 166 o (réduction de 11 %).

Une réduction de la taille de https://docs.microsoft.com/fr-fr/msdn-files/feeds/MSDN/enus/home/home 2017-08.css pourrait libérer 166 o (réduction de 11 %) après compression.

**Réduire la taille des ressources HTML**

En compressant votre code HTML (y compris le code JavaScript et CSS intégré), vous pouvez libérer de nombreux octets de données et réduire les délais de téléchargement et d'analyse.

[Réduisez la taille des ressources HTML](http://sitedesk.net/redirect.php?url=https%3A%2F%2Fdevelopers.google.com%2Fspeed%2Fdocs%2Finsights%2FMinifyResources) suivantes afin de gagner 883 o (réduction de 11 %).

Une réduction de la taille de https://msdn.microsoft.com/fr-fr/ pourrait libérer 883 o (réduction de 11 %) après compression.

#### **Réduire la taille des ressources JavaScript**

En compressant votre code JavaScript, vous pouvez libérer de nombreux octets de données et réduire les délais de téléchargement, d'analyse et d'exécution.

[Réduisez la taille des ressources JavaScript](http://sitedesk.net/redirect.php?url=https%3A%2F%2Fdevelopers.google.com%2Fspeed%2Fdocs%2Finsights%2FMinifyResources) suivantes afin de gagner 135 o (réduction de 44 %).

Une réduction de la taille de https://docs.microsoft.com/fr-fr/msdn-files/feeds/MSDN/enus/home/home pt.js pourrait libérer 135 o (réduction de 44 %) après compression.

#### **Éliminer les codes JavaScript et CSS qui bloquent l'affichage du contenu au-dessus de la ligne de flottaison**

Votre page contient 1 ressources CSS qui bloquent l'affichage de votre page, et donc le retardent.

Aucune partie du contenu situé au-dessus de la ligne de flottaison sur votre page n'a pu être affichée avant que le chargement des ressources suivantes n'ait été terminé. Essayez de différer le chargement des ressources qui bloquent votre page, de les charger de manière asynchrone, ou d'intégrer les parties essentielles de ces ressources directement dans le code HTML.

[Optimisez l'affichage des styles CSS](http://sitedesk.net/redirect.php?url=https%3A%2F%2Fdevelopers.google.com%2Fspeed%2Fdocs%2Finsights%2FOptimizeCSSDelivery) pour les URL suivantes :

https://uhf.microsoft.com/mscc/statics/mscc-0.4.0.min.css

# **Ordinateur**

## **2 règles approuvées**

## **Réduire le temps de réponse du serveur**

Votre serveur a répondu rapidement. En savoir plus sur l'[optimisation du temps de réponse du](http://sitedesk.net/redirect.php?url=https%3A%2F%2Fdevelopers.google.com%2Fspeed%2Fdocs%2Finsights%2FServer) [serveur.](http://sitedesk.net/redirect.php?url=https%3A%2F%2Fdevelopers.google.com%2Fspeed%2Fdocs%2Finsights%2FServer)

## **Afficher en priorité le contenu visible**

Le contenu situé au-dessus de la ligne de flottaison doit s'afficher en priorité. En savoir plus sur l'[affichage du contenu prioritaire.](http://sitedesk.net/redirect.php?url=https%3A%2F%2Fdevelopers.google.com%2Fspeed%2Fdocs%2Finsights%2FPrioritizeVisibleContent)